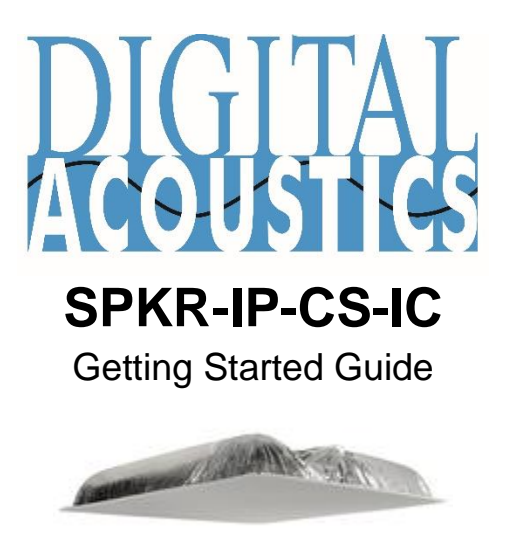

#### **Introduction**

The SPKR-IP-CS-IC is a 2'x2' IP Ceiling Speaker for use with Singlewire InformaCast software. The internal amplifier delivers a maximum of 8 watts of audio and is powered by Power over Ethernet (PoE - 802.3af compatible).

The SPKR-IP-CS-IC is DHCP enabled and will be automatically recognized by InformaCast when connected to a Multicast enabled network. This *Getting Started Guide* covers basic hardware installation and software configuration of the SPKR-IP-CS-IC.

#### **Specifications**

- **8**" O.D. Speaker
- 8 Watt Amplifier
- PoE (802.3af)
- Integrated Back Box
- Average Sensitivity 92 dB SPL, 1W/1M
- Maximum Power rating 15W @ 8 Ohms
- Magnet Type & Weight BeFe Ceramic, 5 oz. Nominal
- Frequency Response 65 Hz 17 kHz EIA 426A Standard
- Nominal Coverage Angle 100° Included Angle -6 dB / 2 kHz, Half space

# **Installation**

The controls, connectors and LEDs for the SPKR-IP-CS-IC are located on a faceplate on top of the speaker. There is also a green LED in the speaker grill that matches the state of the **Ready** LED.

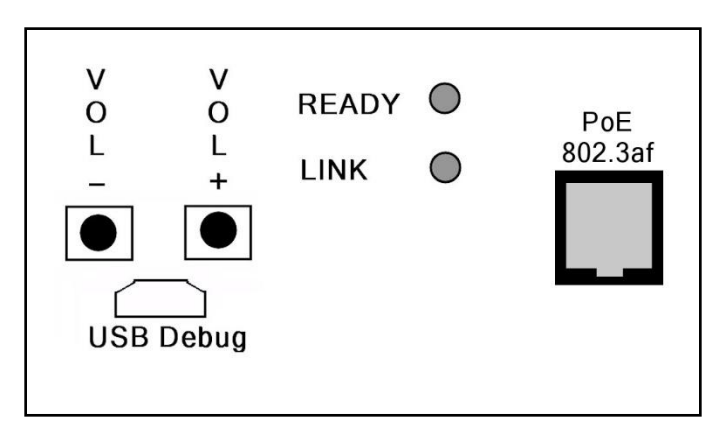

- Connect the SPKR-IP-CS-IC ceiling speaker to a PoE (802.3af) network cable. The SPKR-IP-CS-IC will power up within 5 seconds and request 15.4 watts from the Power Source Equipment
- The red **Link** LED will turn solid
- The red **Ready** LED will flash 4x per second
- Once the SPKR-IP-CS-IC ceiling speaker is detected by InformaCast, the **Ready** LED will turn solid
- Record the **ID#** from the label on back of the SPKR-IP-CS-IC for use during software configuration.
- Optionally, label the speaker grill with one of the extra **ID#** labels included in the box
- Install the connected Speaker in a 2'x2' ceiling grid and verify that the green **Ready** LED in the speaker grill is on solid
- Please refer to the **Application Note – IP7 for InformaCast Installation and Configuration Guide** available at [www.digitalacoustics.com/support/application-notes/](http://www.digitalacoustics.com/support/application-notes/) for additional information on installation and setup

Digital Acoustics Technical Support [www.digitalacoustics.com/support](http://www.digitalacoustics.com/support/)

# **InformaCast Software**

Singlewire InformaCast Software provides the ability to send audio to one or more IP Speakers from a VoIP based phone system.

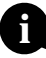

Please contact Singlewire [\(www.singlewire.com\)](http://www.singlewire.com/) for information on installing and configuring the InformaCast software. **i**

- Open a Web browser to the InformaCast server and select the **Speakers** menu option
- Look for the **InformaCast has detected new IP Speakers on the network** message and click the **View** button

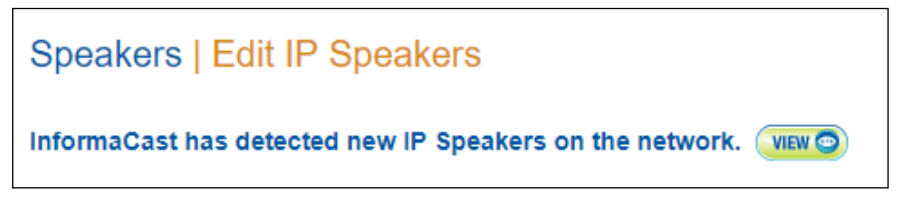

• Match the **ID#** from the label on the back of the SPKR-IP-CS-IC with the last six digits of the **MAC address** listed in the Web browser and press the **Add** button

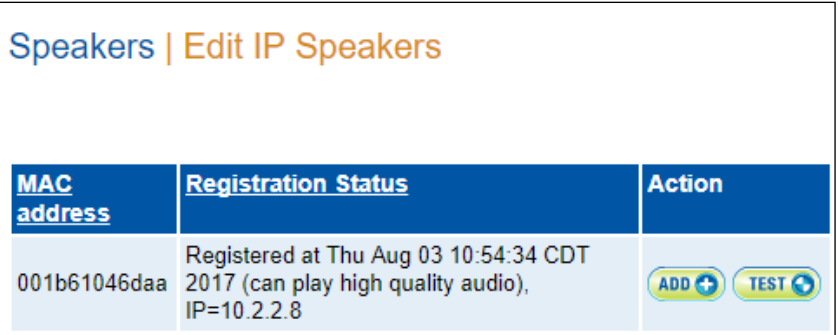

• Assign a **Name**, **Description** and **Volume** level and then press the **Add** button to complete the installation of the SPKR-IP-CS-IC

### **Internal Web browser**

The SPKR-IP-CS-IC can be accessed via a Web browser to set options and check the status by entering its IP Address into a web browser. The default User Name and Password is: admin

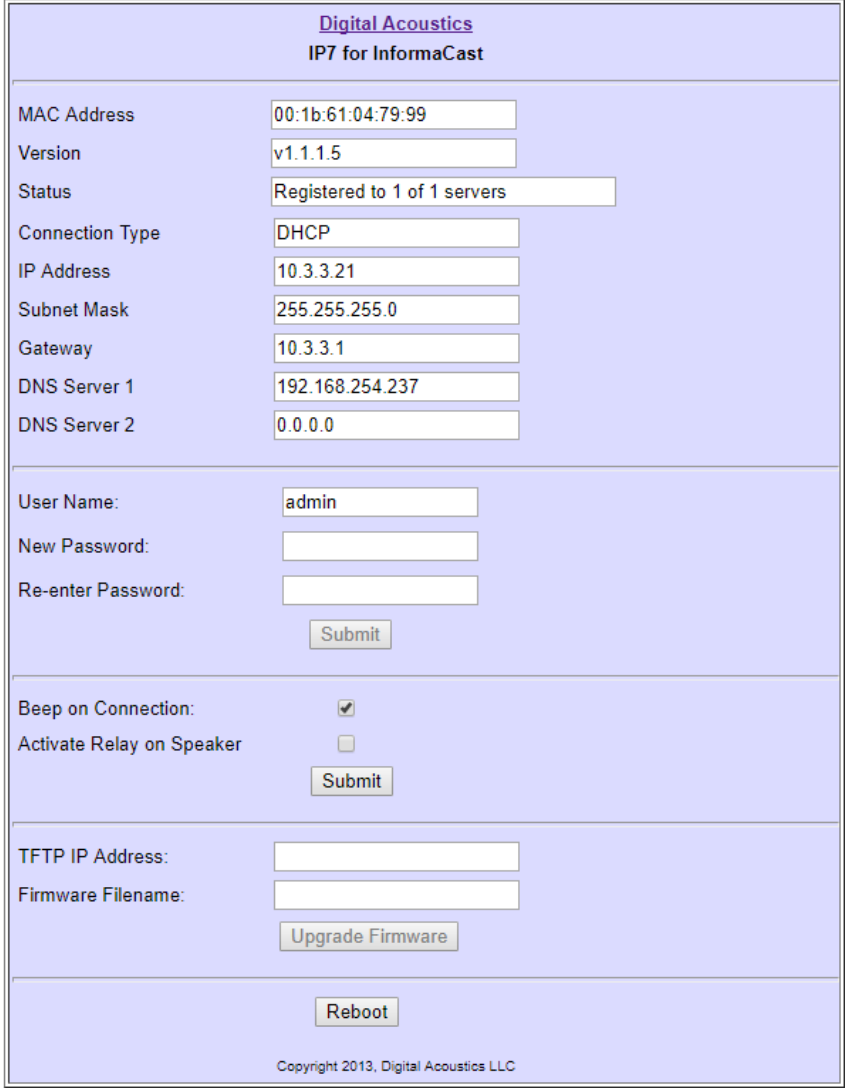

IP7 and Digital Acoustics® are trademarks of Digital Acoustics LLC. Other trademarks are the property of their respective owners. All Rights Reserved ©2017